## **ZOOM X**  KONFIGURATION FÜR EINE DATENSPARSAME VERWENDUNG VON ZOOM

Die Konfiguration des "Zoom X Videokonferenzsystems" orientiert sich an den Dokumenten der Datenschutzkonferenz (DSK) sowie der Handlungshilfe von Datenschutz und Informationsfreiheit. Aus Datenschutz-Sicht empfehlen wir die Nutzung der Zoom-App nur eingeschränkt, da sie über weitgehende Zugriffsrechte verfügt – hier muss der/die Nutzer/in dem Dienstleister "Zoom" Vertrauen schenken. Wir regen daher an, andere Videokonferenzsysteme zu verwenden.

[PDF - Empfehlung Videokonferenzsysteme](https://sharepoint.hs-merseburg.de/home_datenschutz/_layouts/15/WopiFrame.aspx?sourcedoc={CF242DC0-99F5-4263-BBEB-45CC393ACC69}&file=%C3%9Cbersicht%20Empfehlung%20Videokonferenzsysteme%20und%20Softwarel%C3%B6sungen.pdf&action=default)

## **KONFIGURATION**

- URL für Zoom X öffnen: zoom-x.de (vorher: eu02web.zoom.us)
- Ein Passwortschutz für Meetings ist obligatorisch (verhindert Zoom-Bombing). (Standardmäßig aktiv, es ist keine weitere Handlung notwendig.)
- Die Transport-Verschlüsselung für alle Daten zwischen der Zoom-Cloud, dem Zoom-Client und Drittanbietern muss aktiviert werden. Gehen Sie dafür unter Einstellungen > In Meeting (Grundlagen), Verschlüsselung für Endpunkte von Drittanbietern erforderlich (SIP/H.323). (Nicht aktiv, Handlung erforderlich.)
- Eine anonyme Teilnahme ist möglich, die Teilnehmer:innen müssen sich vor einem Meeting nicht identifizieren und es kann kein Log-in erzwungen werden. (Standardmäßig aktiv, es ist keine weitere Handlung notwendig.)
- Meetings beginnen mit abgeschaltetem Teilnehmervideo und das Mikrofon ist bei Betreten des Meetings stumm. Dies können Sie unter Einstellungen > Besprechung planen: "Alle Teilnehmer stumm schalten…" einstellen. (Nicht aktiv, Handlung erforderlich.)
- Eine Teilnahme ist immer auch mit einem Browser möglich. Dies können Sie unter Einstellungen > Im Meeting erweitert: "...Browser teilnehmen..." umsetzen. (Nicht aktiv, Handlung erforderlich.)
- Nur der Host darf Meetings (mit Zustimmung aller Teilnehmer:innen) aufzeichnen, andere Teilnehmer:innen dürfen nur mit Zustimmung des Hosts aufzeichnen. Gehen Sie dafür unter Einstellungen > Aufzeichnung "Lokale Aufzeichnung" > Erweiterte Einstellungen für lokale Aaufzeichnungen. (Nicht aktiv, Handlung erforderlich.)
- Es sind nur lokale Aufzeichnungen möglich (nicht in der Zoom-Cloud). Diese finden Sie unter Einstellungen > Aufzeichnung "Freigabe von Cloud-Aufzeichnungen". (Nicht aktiv, Handlung erforderlich.)
- Remoteunterstützung und Kamera-Fernsteuerung sind deaktiviert. (Standardmäßig aktiv, es ist keine weitere Handlung notwendig.)

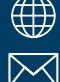

**[hs-merseburg.de/sl2](http://hs-merseburg.de/sl2) datenschutz@hs-merseburg.de**   $\boldsymbol{\triangleright}$  sl<code>[2@hs-merseburg.de](mailto:sl2%40hs-merseburg.de?subject=)</code>  $\boldsymbol{\triangleright}$  and  $\boldsymbol{\triangleright}$  are  $\boldsymbol{\triangleright}$  batenschutz\_02/2023</code>

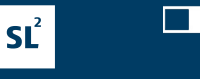

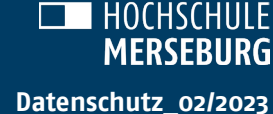

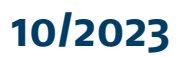